以下の資料を参考にしつつ、作業

<https://www.slideshare.net/takayukimizutani9/ss-41739949>

- .QGIS を起動。ただし、QGIS with GRASS である必要あり
- .使用データは基盤地図情報(5m DEM)
- .UTM54 に変換(東京の DEM を使ったので)
- .DEM から傾斜角度を計算

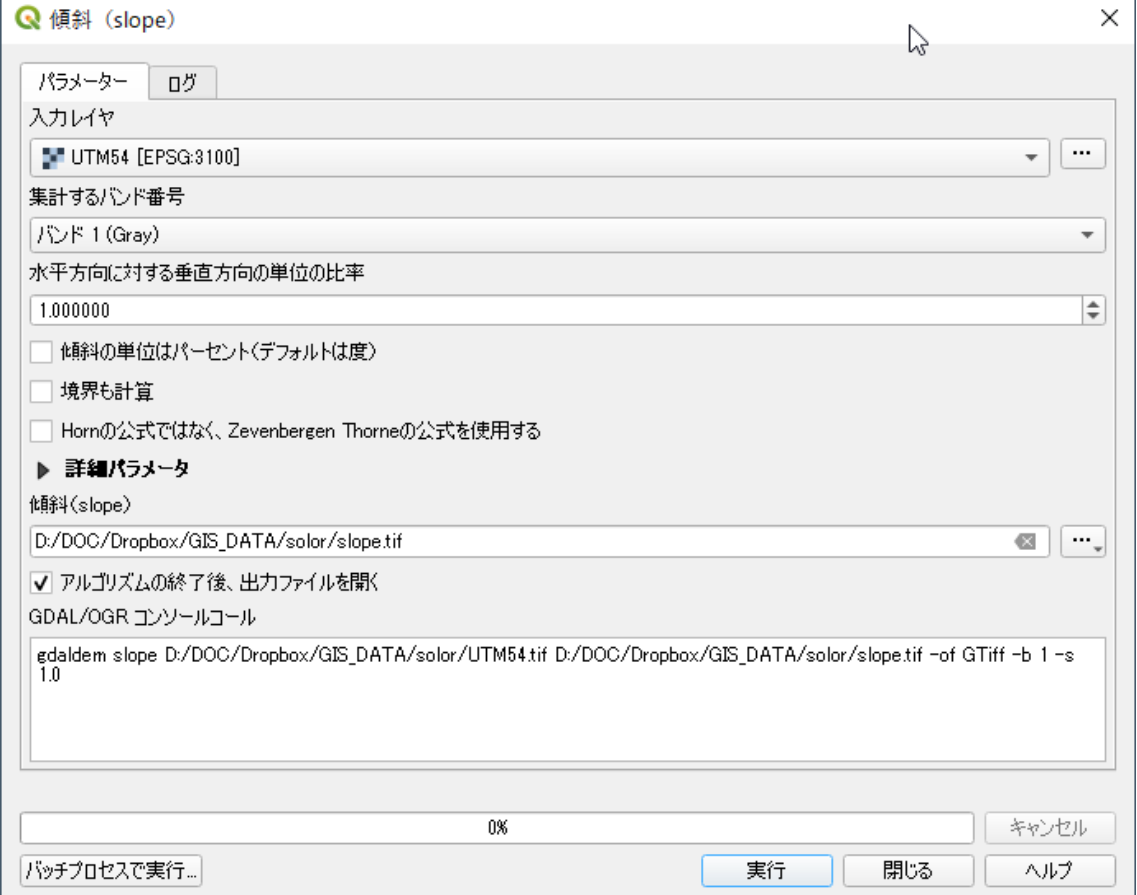

## .DEM から傾斜包囲を計算

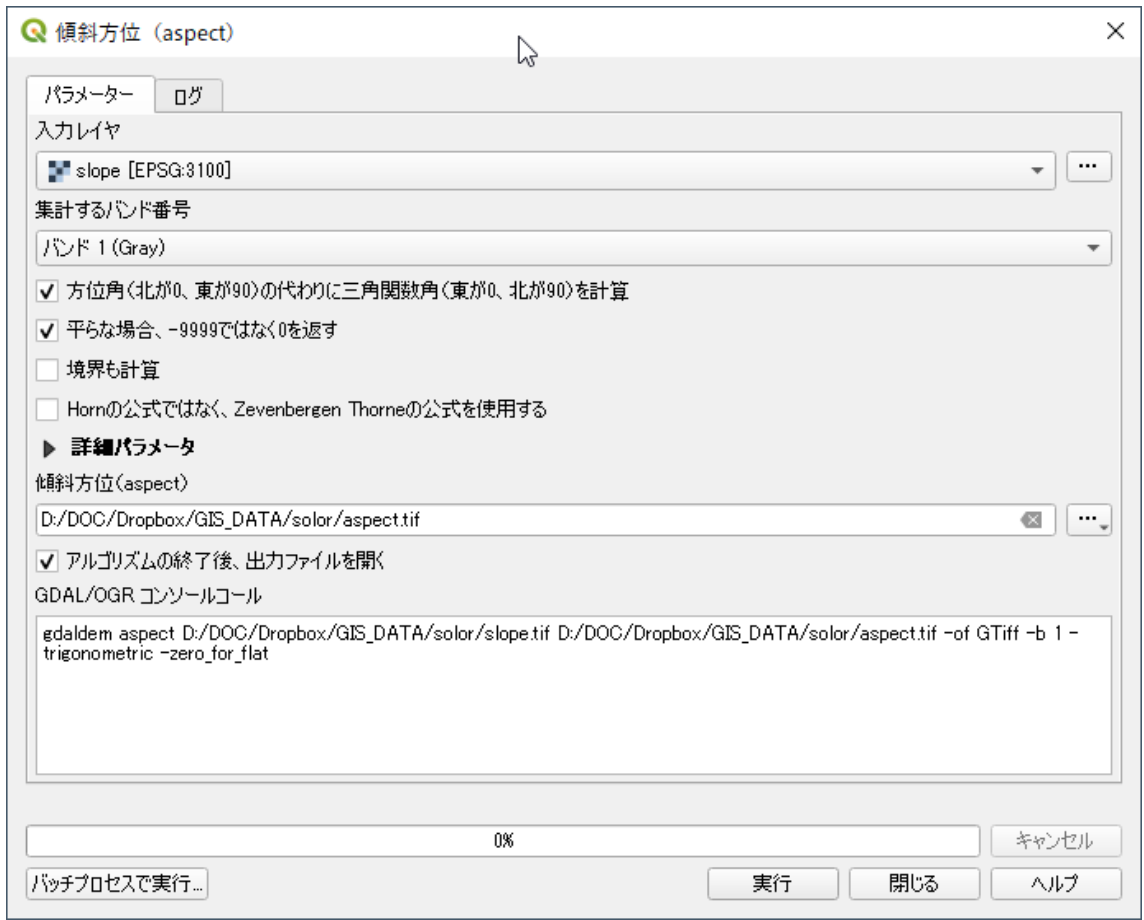

6.GRASS モジュールの r.sun.insoltime を実行

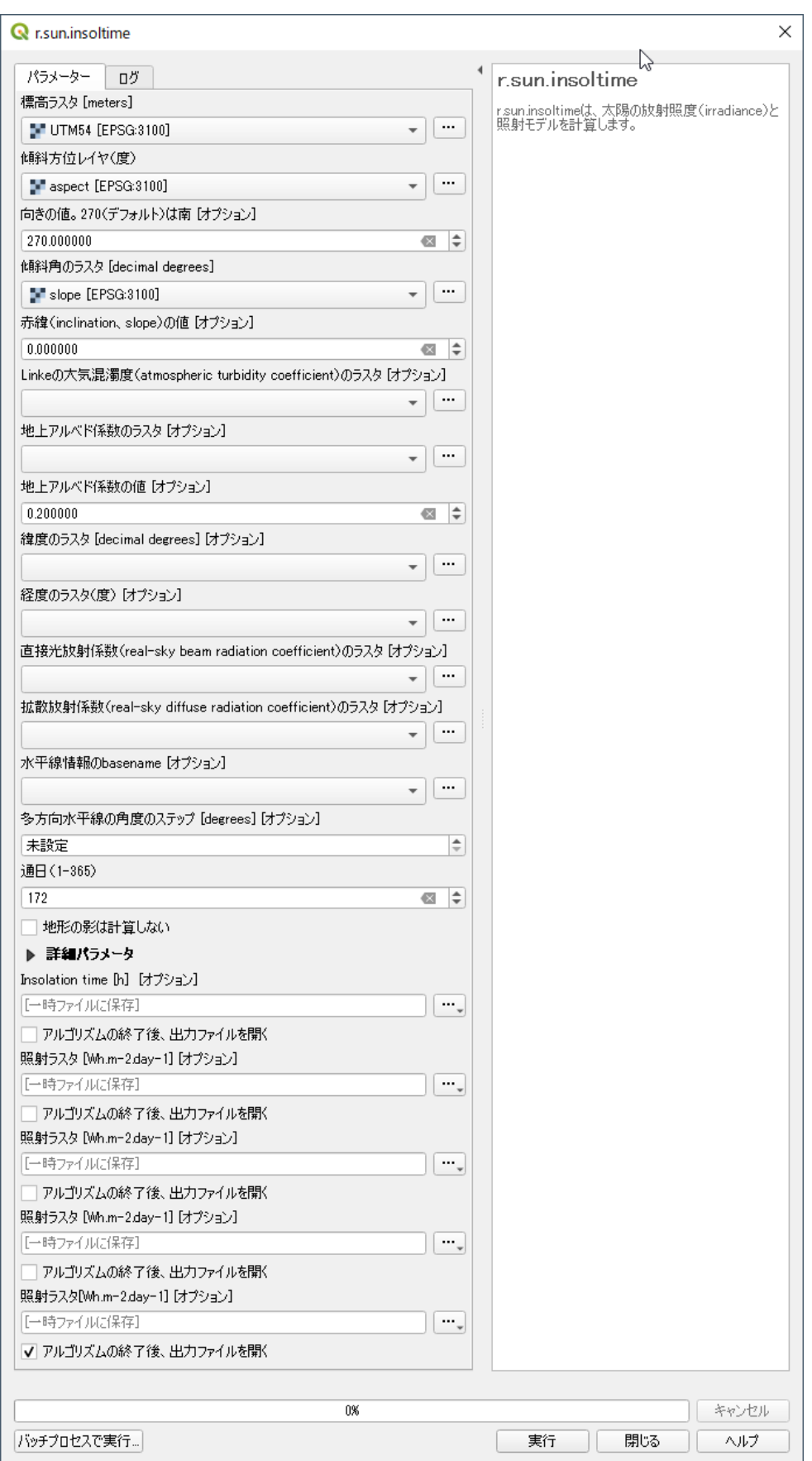

.以下の形で色づけ、表示

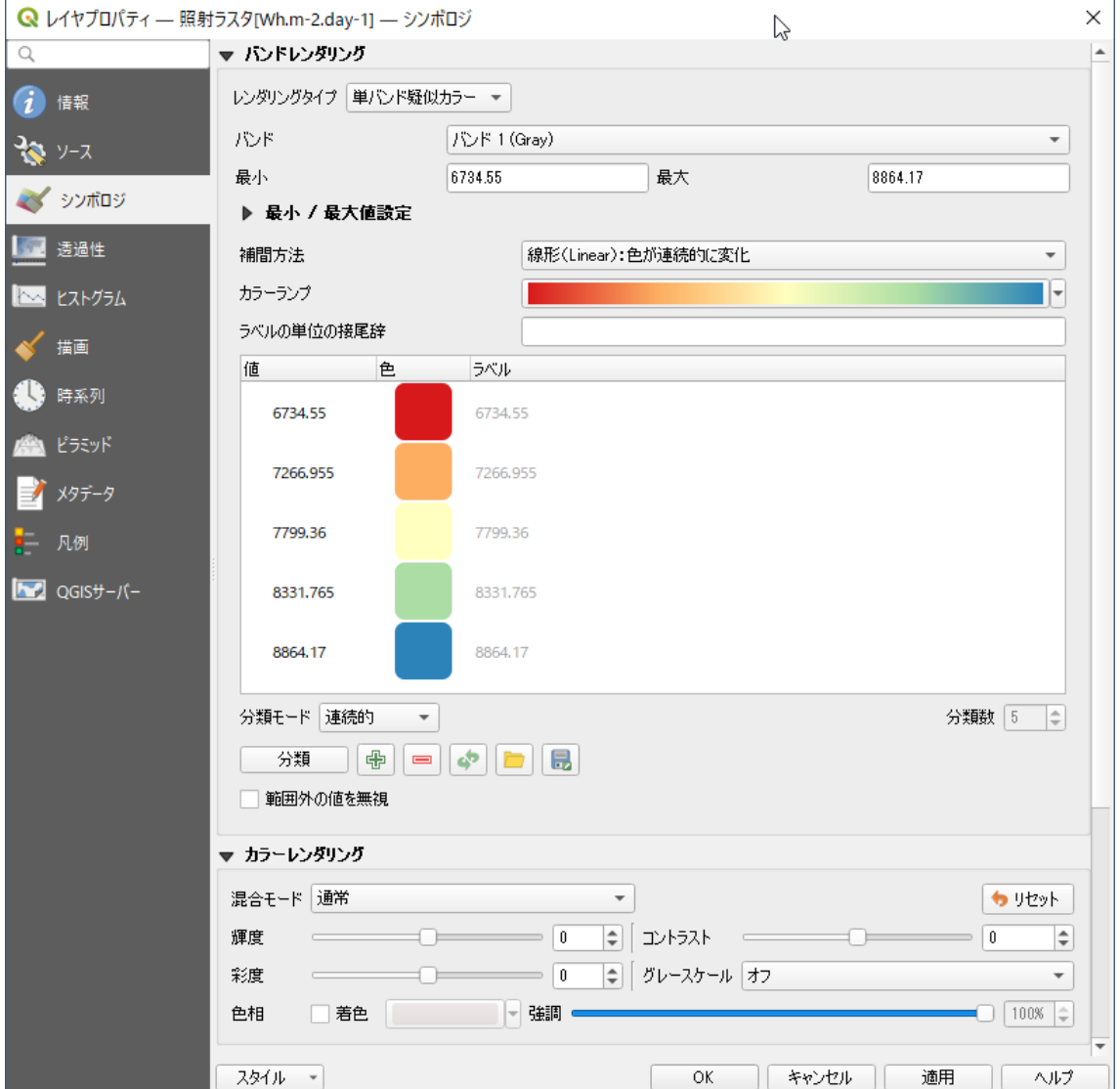

## .結果例

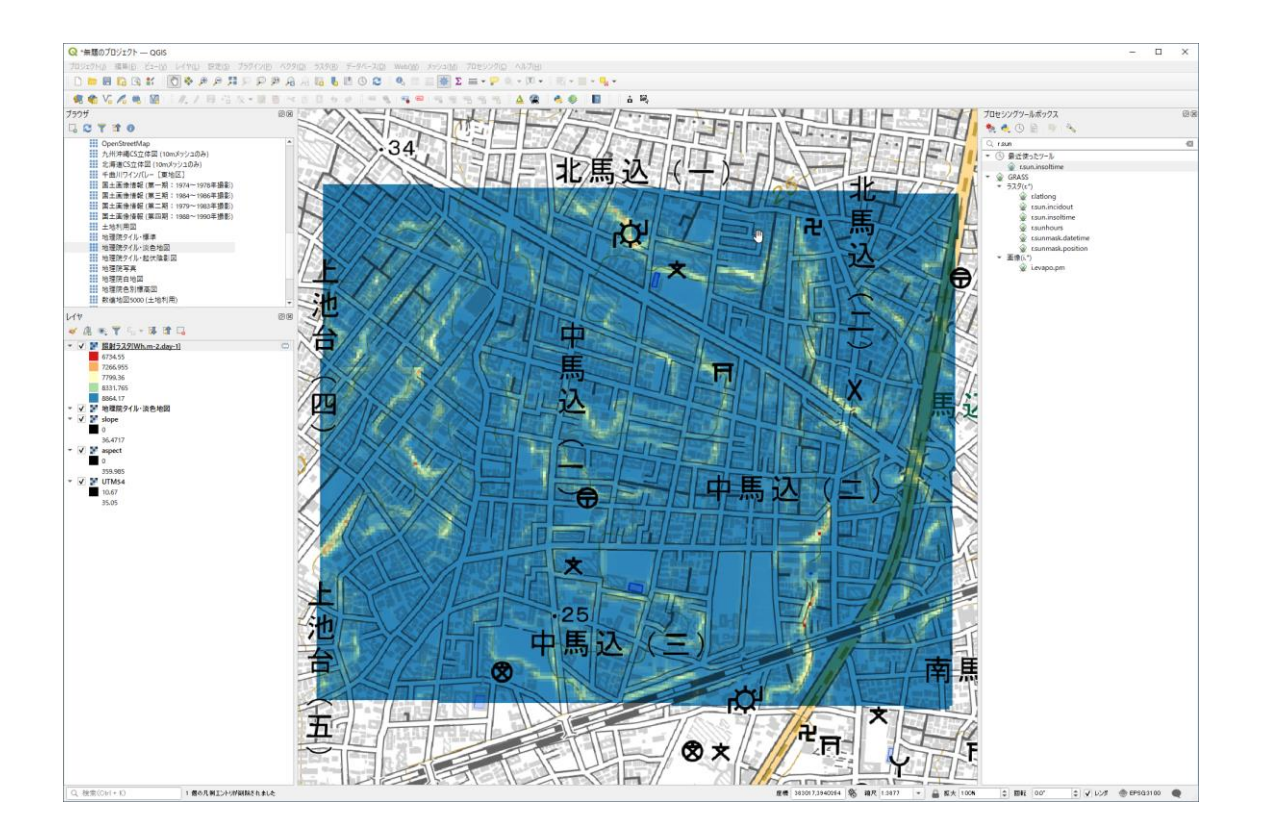